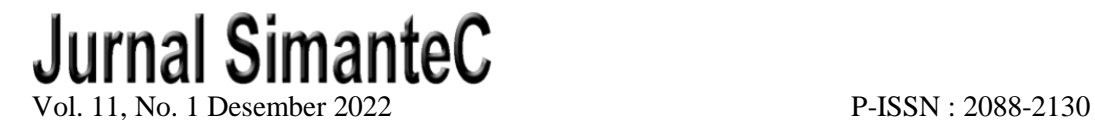

E-ISSN : 2502-4884

# **PEMANFAATAN** *QR CODE* **PADA SISTEM TRANSAKSI KULINER BERBASIS WEB (STUDI KASUS :** *CAFE SOCIETY* **PROBOLINGGO)**

# *UTILIZATION OF QR CODE IN WEB-BASED CULINARY TRANSACTION SYSTEM (CASE STUDY: CAFE SOCIETY PROBOLINGGO)*

**Rendhi Pratama**1) **, Rangsang Purnama**2)

*<sup>1</sup>*, *<sup>2</sup>*Program *Studi Sistem Informasi, Fakultas Teknik dan Ilmu Kompute*, *Universitas Narotama Surabaya*

*Jl.Arief Rahman Hakim 51, Sukolilo Surabaya (60117) Email: <sup>1</sup> [rendhipratama99@gmail.com,](mailto:1rendhipratama99@gmail.com) 2 [rangsang.purnama@narotama.ac.id](mailto:2rangsang.purnama@narotama.ac.id)*

#### *ABSTRAK*

Café Society adalah salah satu *outlet café* yang berada di lingkungan kota Probolinggo. *Café* ini merupakan tujuan beberapa komunitas serta masyarakat sekitar untuk menikmati kopi dan suasana untuk mengobrol. Selama ini sistem di Café Society masih memakai metode pelayanan manual dimana pelayan mencatat di atas kertas. Dari sudut pandang efektivitas, pengambilan tulisan tangan secara manual dapat menyebabkan kesalahan dalam pengambilan data. Pencatatan pesanan Anda di atas kertas akan menjadi tidak akurat saat pesanan Anda tiba. Pelayan masih ceroboh dan kertas pesanan yang mereka pesan tidak sengaja tercecer, sehingga hanya perlu diservis terlebih dahulu setelah pengunjung baru dilayani. Untuk mengatasi permasalahan tersebut maka Café Society membutuhkan aplikasi pemesanan makanan dan minuman berbasis web. Manfaat dari penggunaan teknologi di cafe untuk mengurangi pemakaian kertas serta memberikan informasi tentang makanan dan minuman yang dapat dilihat pengunjung Dari hasil analisis sistem menggunakan metode PIECES khususnya yang berkaitan dengan pemesanan menu pada Café Society yang masih menggunakan cara manual untuk pencatatan pesanan maka diperlukan Aplikasi Pemesanan Online. Aplikasi Pemesanan Makanan *Online* di Café Society ini dapat diakses secara online oleh admin, bagian kasir, dan pelanggan dengan menggunakan email dan *password* (bagi pelanggan tidak perlu). Didalam akhir penelitian ini aplikasi pemesanan makanan pada Café Society yang telah dibangun dapat dijalankan melalui *website*. Berdasarkan hasil pengujian berdasarkan metode *black box* dengan pihak *owner*, dapat disimpulkan dalam sistem yang telah bangun sudah sesuai dengan konsep yang diharapkan.

*Kata kunci: Aplikasi, Café, Pemesanan, Penjualan, QR code, Web.*

#### *ABSTRACT*

*Café Society is an example of a café outlet located in the Probolinggo city area. This cafe has become one of the destinations for several communities and the surrounding community to enjoy coffee and an atmosphere for chatting. So far, Café Society has used the manual service method by making notes on paper by their waiters. In terms of effectiveness, manual recording through handwriting is likely to result in errors in data collection. Recording orders using paper also results in inaccuracy when orders arrive, because the waiter still likes to be careless with the order of the ordered papers being accidentally scattered which results in visitors who should be served first to be served after new visitors. To overcome these problems, Café Society requires a web-based food and beverage ordering application. Another benefit of the use of technology applied in cafes is to reduce the use of paper and provide information about food and beverages that can be processed by visitors. From the results of system analysis using the PIECES method, especially those related to ordering menus at Café Society, which still use the manual method for* 

*recording orders, an Online Ordering Application is needed. This Online Food Ordering application at Café Society can be accessed online by admin, cashier, and customers by using email and password (no need for customers). At the end of this study, the food ordering application at the Café Society that has been built can be run through the website. Based on the results of testing in the black-box method by the owner, it can be concluded that the system built is in accordance with the expected concept.*

*Keywords: Application, Café, Ordering, Sales, QR code, Web.*

### **PENDAHULUAN**

Istilah Café berasal dari bahasa Perancis yang dalam arti sebenarnya berarti minuman atau espresso, namun digunakan sebagai nama tempat orang berkumpul atau sekedar bersantai untuk melepas lelah setelah minum *espresso*. Menurut *cafe* atau cape adalah suatu restoran kecil yang berada di luar hotel. cafe memiliki pilhan makanan yang sangat terbatas dan tidak menjual minuman yang beralkohol tinggi, tetapi tersedia minuman sejenis bir, *soft drink*, teh, kopi, rokok, *cake*, cemilan, dan lainlain.. Bistro sebagian besar tidak memberikan menu makanan pokok namun hanya menyajikan minuman dan snack sebagai menu hidangan dan ada juga yang memberikan musik unrecorded sebagai hiburan bagi para tamu yang datang. Area bistro biasanya dekat dengan komunitas perkantoran, plaza ritel dan ruang publik lainnya, yang di sekelilingnya cerah dan ditata untuk memiliki lingkungan alternatif sehingga dapat memberikan kesan khusus kepada setiap tamu yang datang.

*Cafe Society* merupakan ilustrasi sebuah gerai *Café* yang berada di kawasan metropolitan Probolinggo. *Cafe* ini telah menjadi salah satu keberatan untuk waktu yang lama dan daerah sekitarnya untuk menikmati *espresso* dan udara untuk berbicara. Dengan jumlah pembeli yang sangat banyak, tidak heran jika pembeli harus stand by untuk dihidangkan untuk menikmati makanan dan minuman. Hingga saat ini, masyarakat *Café* yang memanfaatkan teknik bantuan dengan membuat catatan di atas kertas oleh *server* mereka. Dari segi kecukupan, pencatatan menggunakan manual atau tulisan tangan mungkin akan menjadi kesalahan dalam

pemilihan informasi. Pencatatan pesanan dengan menggunakan kertas juga menimbulkan kesalahan saat pesanan muncul, karena pihak *server* justru lebih memilih untuk tidak berhati-hati dengan permintaan agar surat-surat tersebut tidak sengaja tercecer sehingga menimbulkan tamu yang seharusnya dilayani terlebih dahulu baru dilayani setelah tamu baru.

Dalam penelitian ini, diharapkan adanya aplikasi permintaan menu makanan secara *online*, yang berarti bahwa klien dan *server* tidak perlu menggunakan catatan untuk memberikan menu kepada klien. Satu lagi keuntungan memanfaatkan inovasi yang diterapkan di bistro adalah mengurangi penggunaan kertas dan memberikan data tentang makanan dan minuman di masyarakat bistro. Dari kasus di atas, diperlukan kerangka kerja yang khusus akan membuatnya lebih mudah untuk makanan dan minuman klien [1].

#### **METODE**

**a) Analisis Kelemahan Sistem Tabel 1.** Tabel a*nalisis pieces*

| No | Analisis               |
|----|------------------------|
|    | Performance(Kinerja)   |
| 2  | Information(informasi) |
| 3  | Economic(ekonomi)      |
|    | Control(kontrol)       |
| 5  | Efficiency(efisien)    |
| 6  | Service(pelayanan)     |

Analisis yang digunakan sebagai alat estimasi untuk menentukan kerangka kerja adalah dengan menggunakan pengujian *Performance, Information, Economy, Control, Efficiency, dan Service (PIECES).* Mengingat penyelidikan *PIECES*, cenderung

beralasan bahwa ada beberapa kekurangan dalam kerangka saat ini.[2]

# **b) Metode Pengumpulan Data**

Melakukan penelitian perlu adanya suatu teknik untuk memperluas sarta mengumpulkan data yang dianggap relevan. Untuk memperoleh data yang dimaksud maka penulis menggunakan metode, yaitu:

1. Observasi

Metode observasi dilakukan dengan menyebutkan fakta-fakta yang dapat diamati langsung dari kerangka kerja dan mencatat secara hati-hati dan efisien untuk mengumpulkan informasi dan data yang diharapkan.

# 2. Wawancara

Metode wawancara dilakukan dengan mengadakan tanya jawab langsung dengan karyawan yang ada hubungannya dalam penulisan laporan ini yaitu pemilik *Café Society*.

## **c) Metode Pengembangan Sistem**

Metode model ini sangat klasik dan sistematis. Intinya adalah pengerjaan dari suatu sistem dilakukan secara berurutan atau linier. Jadi jika langkah pertama belum selesai dikerjakan [2], maka langkah berikutnya tidak dapat berjalan begitupun seterusnya. ada 5 tahapan utama dalam The Waterfall Model secara ringkas adalah sebagai berikut :

Tahapan waterfall dapat dilihat pada gambar 1:

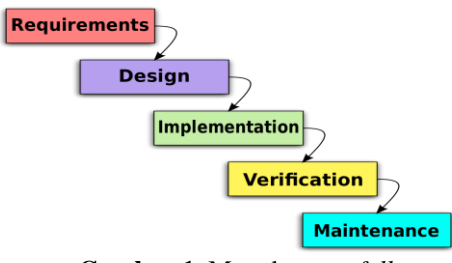

**Gambar 1**. Metode *waterfall*

- [1] Tahap requirements, dilakukan sebagai pengidentifikasi masalah. Di tahapan terdapat studi kelayakan untuk menentukan solusi sistem yang akan dikembangkan.
- [2] Tahap design, dilakukan untuk mencari kebutuhan pengguna dan

organisasi sekaligus menganalisa kondisi sebelum diterapkan sistem baru.

- [3] Tahap implementation, merupakan proses terhadap yang memfokuskan pada empat bagian penting, yakni : struktur data, arsitektur, prosedur, serta karakteristik *interface*.
- [4] *Verification*, merupakan tahap menguji kode program dibuat dengan fokus pada bagian dalam piranti lunak, apakah dapat berjalan dengan baik atau tidak.
- [5] Tahapan Perawatan (*maintenance*) dilakukan saat sistem sudah dioperasikan. Proses pemeliharaan dilakukan dengan tujuan untuk mengembangkan, jika terdapat kebutuhan yang belum diakomodir didalam sistem.Perancangan Sistem

Konfigurasi framework dimulai dengan merencanakan titik interaksi aplikasi dan kumpulan data yang akan digunakan oleh framework yang diusulkan. Konfigurasi antarmuka aplikasi digunakan untuk merencanakan ide antarmuka yang akan memudahkan administrator sehingga tidak perlu mencoba merekam susunan klien secara fisik. Strategi yang digunakan untuk merencanakan kumpulan data adalah *Entity Relationship Diagram* (ERD). Peningkatan aplikasi menggabungkan pembuatan basis informasi dan pembuatan antarmuka aplikasi. Basis informasi dan titik interaksi aplikasi dibuat dengan menafsirkan rencana yang wajar dari kumpulan data dan antarmuka aplikasi ke dalam kode PC sesuai dengan bahasa pemrograman dan pemrograman yang digunakan dalam peningkatan kerangka kerja. Dalam tinjauan ini, bahasa pemrograman yang digunakan untuk basis informasi penulisan program komputer adalah pemrograman MySQL, sedangkan PHP digunakan untuk pemrograman antarmuka aplikasi. Selama titik siklus konfigurasi interaksi dan rencana basis informasi ada tahapan yang diselesaikan pada saat yang sama, khususnya penilaian. Penilaian selesai berdasarkan percakapan antara insinyur (perancang kerangka), yang terdiri dari penyelidik kerangka dan pengembang, dan pemilik (pemilik kerangka). Penilaian ini memungkinkan perubahan pada rencana antarmuka aplikasi dan rencana kumpulan data kerangka kerja. Penilaian juga memungkinkan hilangnya kebutuhan lama atau kemungkinan munculnya kebutuhan baru. Penilaian berikut perubahan konfigurasi kerangka biasanya terjadi dalam lingkaran (diulang setidaknya beberapa kali) sampai dianggap memadai. Pada tahap ini juga dibuat agenda untuk menguji kegunaan dari aplikasi tersebut. Agenda tersebut dibuat dengan mempertimbangkan prasyarat kerangka yang digambarkan oleh bagan kasus pemanfaatan pada tahap penyelidikan kerangka [3].

## d) **Desain Perangkat Lunak (Software Design)**

Berdasarkan kebutuhan produk yang digambarkan di atas, konfigurasi produk dibuat untuk aplikasi kerangka pertukaran kuliner elektronik yang akan dirakit[4]. Pembuatan konfigurasi produk digambarkan dengan tujuh macam rencana, yaitu:

a. *System Flowchart*

*b. Use Case Diagram*

*c. Activity Diagram*

- *d. Data Flow Diagram (DFD)*
- *e. Conseptual Data Model*
- *f. Physical Data Model (PDM)*

*g.* Desain antarmuka sesuai kebutuhan *(User Interface)*

# **HASIL DAN PEMBAHASAN**

Bab ini menyebutkan mengenai implementasi dan penilaian pelaksanaan pemesanan kuliner pada Café Society Probolinggo. Bab ini menyebutkan implementasi dan penilaian sistem memakai fitur pelanggan dan pengguna.

#### **A. Implementasi Sistem**

Implementasi Sistem adalah output menurut analisis dann desain sistem yg

sudah dibentuk sebelumnya [5]. Tahap implementasi sistem menguraikan langkah – langkah pengoperasian aplikasi pemesanan pada *Café Society*.

[1] Halaman Login

Halaman login dalam aplikasi pemesanan ini adalah laman *login* buat seluruh pengguna pelaksanaan, *owner* ataupun user. Pengguna wajib mengisikan *username & password* yg benar dalam *field* yg tersedia buat melanjutkan ke laman selanjutnnya. Dapat dilihat digambar 2 dan tabel 6.

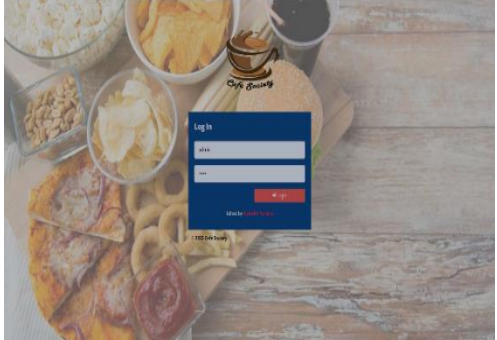

**Gambar 2.** Halaman *login*

[2] Halaman Utama Dashboard

Halaman utama dashboard pada aplikasi pemesanan ini merupakan halaman untuk melihat *income*, total penjualan, dan grafik pengunjung. Hanya admin/owner yang bisa melihat data ini. Dapat dilihhat digambar 3 dan tabel 2, 3 dan 4.

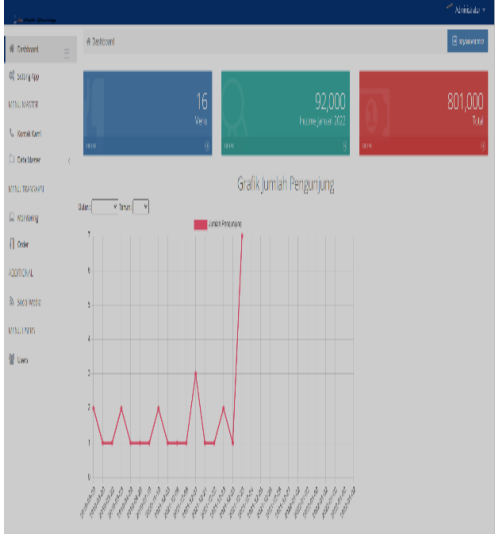

**Gambar 3.** Halaman utama *dashboard*

## [3] Halaman Data Master

Halaman Data *Master* pada aplikasi pemesanan ini berisi tentang informasi data slider, kategori, meja, dan menu. *Owner* dapat melakukan manipulasi data pada *system*, Seperti aktivitas tambah, ubah, serta hapus data. Dapat dilihat di tabel 5 dan 8.

1. Data Master Slider

Pada gambar 4. *Owner* bisa mengubah data slider yang terdapat di aplikasi pemesanan kuliner, sehingga informasi bisa ditampilkan halaman awal aplikasi pemesanan.

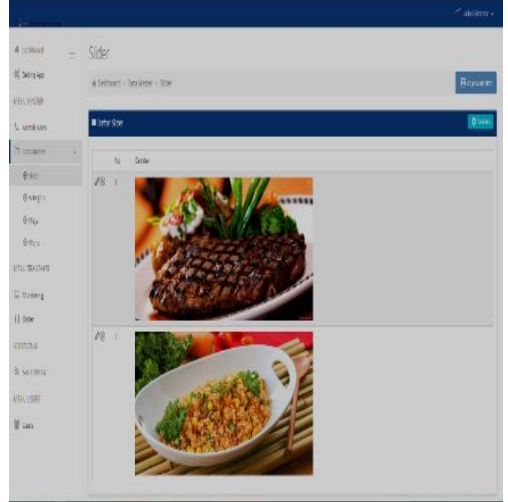

**Gambar 4.** Halaman data master *slider*

# 2. Data Master Kategori

Pada gambar 5. *Owner* juga bisa mengubah/ menambahkan informasi yang ada di aplikasi pemesanan kuliner sehingga bisa ditampilkan di halaman awal aplikasi pemesanan tersebut.

| <b>Sales</b>          |                                     | and a complete the |
|-----------------------|-------------------------------------|--------------------|
| # Catture<br>$\equiv$ | Kalegori                            |                    |
| 0.30000               | # Dankord > Dala Malar > Research   | Помило             |
| MENUMED BY            |                                     |                    |
| <b>U</b> Kertas Fami  | <b>Bibliotheat</b>                  | 0 may              |
| (поляхи)<br>v.        | $\mathbf{b}$<br><b>Reserves</b>     | 0.1255             |
| 8,586                 | $18 - 1$<br>338                     | popositely         |
| 8 rzepn               | $18 - 1$<br>1991                    | pgedale            |
| шие                   | $18 - 1$<br>19900000                | population         |
| 8 MYH                 | $10 - 1$<br>983                     | popular            |
| MESTRAKAS             |                                     |                    |
| El Mitting            |                                     |                    |
| (I cer                |                                     |                    |
| копоче                |                                     |                    |
| 20 smillents          |                                     |                    |
| MENJUANS              |                                     |                    |
| 量 ms                  |                                     |                    |
|                       |                                     |                    |
|                       |                                     |                    |
|                       | 2023 Of: Soley Effectly feet/Minima |                    |

**Gambar 5.** Halaman data master kategori

#### 3. Data Master Meja

Gambar 6 ini, berisikan dimana owner bisa merubah/ menambahkan data meja yang akan ditampilkan didalam aplikasi bagian konfirmasi pelanggan.

| <b>Sales Co.</b>                           |                |                   |               |                                         | VALUE BY A     |
|--------------------------------------------|----------------|-------------------|---------------|-----------------------------------------|----------------|
| W uniterf<br>of seminar<br><b>MNIMETER</b> | ×              | Meja              |               | in unfritted > unn name > Aviji         | -              |
| <b>Common</b>                              |                | <b>Black Maps</b> |               |                                         | <b>Q</b> tanks |
| <b>Critician</b>                           |                |                   |               |                                         |                |
|                                            | $\mathbf{v}$ . |                   | <b>N</b>      | <b>Treasure</b>                         | ٠              |
| @ Side                                     |                | 10 <sup>1</sup>   | ٠             | ×                                       |                |
| 0 users                                    |                | $20 - 1$          |               | $\mathbf{u}$                            |                |
| $0 \, m0$                                  |                | $10 - 1$          |               | $\bar{\eta}$                            |                |
| $0 \mu n$                                  |                | $\sigma u$        | $\rightarrow$ | à.                                      |                |
| <b>VINTMORTO</b>                           |                | 10                | $\rightarrow$ | ×                                       |                |
| $\Box$ Metong                              |                | $200 - 1$         |               | $\mathbf{r}$                            |                |
| [] fair                                    |                | 10 <sup>1</sup>   | ×             | ı                                       |                |
|                                            |                | 200               | ۰             | h.                                      |                |
| arrimous.                                  |                | $10 - 1$          |               | ٠                                       |                |
| <b>In Grande</b>                           |                | JW                | $\Omega$      | J.                                      |                |
| MANUTARY.                                  |                | 10 <sup>1</sup>   | ÷.            | ٠                                       |                |
| <b>智 lian</b>                              |                | $200 - 11$        |               | $\mathbf{I}$                            |                |
|                                            |                |                   |               | 1980 E-B-E-Room / Road in Roods Roomers |                |

**Gambar 6.** Halaman data master meja

## 4. Data Master Menu

Gambar 7, ini menjelaskan dimana *owner* bisa mengubah/ menambahkan daftar menu pada aplikasi pemesanan kuliner yang nantinnya akan ditampilkan dihalamn awal pemesanan.

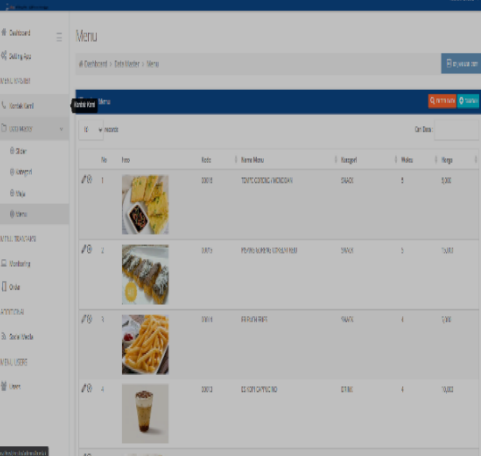

**Gambar 7.** Halaman data master *menu*

# [4] Halaman Data Users

Halaman ini terdapat data master user informasi data pengguna dapat melakukan manipulasi data pada sistem, misalnya aktivitas tambah, ubah, serta hapus data serta melihat laporan data transaksinya.dapat dilihat di gambar 8 da tabel 7.

|                  |            |                                          |                             |             |                 |     |                |                    | et anators                       |
|------------------|------------|------------------------------------------|-----------------------------|-------------|-----------------|-----|----------------|--------------------|----------------------------------|
| # Dettort        | Ξ          | Users                                    |                             |             |                 |     |                |                    |                                  |
| 00 temples       |            |                                          | # uslimit > termsers > uses |             |                 |     |                |                    | Якими                            |
| MENTING EX       |            |                                          |                             |             |                 |     |                |                    |                                  |
| <b>Common</b>    |            | Endama                                   |                             |             |                 |     |                |                    | Qriman Ousse                     |
| C) <i>Emains</i> | $\epsilon$ | N.                                       | <b>Benne</b>                | : Novinsky  |                 |     | E Brid         | $\frac{1}{r}$ leg! | $\frac{1}{2}$ Sain $\frac{1}{2}$ |
| MENUTOYI 6789    |            | 1<br>×                                   | dm                          | ADDRETORYCK |                 |     | dedictory alon | Ahm                | er.                              |
| El Motorig       |            | $1 - 1$                                  | dox                         | 003         |                 |     | doughnation    | <b>Dput</b>        | w                                |
| () one           |            | /12<br>$\overline{1}$                    | kah                         | <b>NAK</b>  |                 |     | kaitigad.com   | teir               | a)                               |
| <b>ROBERT</b>    |            |                                          |                             |             |                 |     |                |                    |                                  |
| 3) tentants      |            |                                          |                             |             |                 |     |                |                    |                                  |
| <b>SUCHER</b>    |            |                                          |                             |             |                 |     |                |                    |                                  |
| 불 live           |            |                                          |                             |             |                 |     |                |                    |                                  |
|                  |            |                                          |                             |             |                 |     |                |                    |                                  |
|                  |            |                                          |                             |             |                 |     |                |                    |                                  |
|                  |            |                                          |                             |             |                 |     |                |                    |                                  |
|                  |            |                                          |                             |             |                 |     |                |                    |                                  |
|                  |            |                                          |                             |             |                 |     |                |                    |                                  |
|                  |            | 2021 Care Soday   Educity Nordhi Francis |                             |             |                 |     |                |                    |                                  |
|                  |            | $\sim$ $\sim$                            |                             | $\bullet$   | TT <sub>1</sub> | 1.1 |                |                    |                                  |

**Gambar 8.** Halaman data *users*

[5] Halaman Data Pesanan yang Sudah Siap Disajikan

Halaman ini berisi data pesanan yang sudah jadi dan siap disajikan kepada pelanggan.dapat dilihat di gambar 9.

| <b>MINTERSONA</b> | # Destitionally Menu Transalist > Order > Transalist Order |             |                     |                   |              |                             |           | Beyonne        |
|-------------------|------------------------------------------------------------|-------------|---------------------|-------------------|--------------|-----------------------------|-----------|----------------|
| $\Box$ Mothrhy    |                                                            |             |                     |                   |              |                             |           |                |
| $[]$ out          | <b>Elem Transki Orde</b>                                   |             |                     |                   |              |                             |           |                |
|                   | <b>Sale Hera</b><br>873                                    |             | Queen               |                   |              | Similities - IS NON CATUCAD |           |                |
|                   | Π<br>$\mathbf{W}$                                          |             |                     |                   |              | Fep 1000                    |           |                |
|                   | M                                                          |             |                     |                   | $246 - 2$    |                             |           |                |
|                   | $-10,00$                                                   |             |                     |                   |              |                             |           |                |
|                   |                                                            |             |                     |                   |              |                             |           |                |
|                   |                                                            |             |                     |                   |              |                             |           |                |
|                   |                                                            |             |                     | <b>Bassen Xen</b> |              |                             |           |                |
|                   |                                                            |             |                     |                   |              |                             |           |                |
|                   | <b>Exucitional</b>                                         |             |                     |                   |              |                             |           |                |
|                   |                                                            |             |                     |                   |              |                             |           |                |
|                   | W.<br><b>Versitzte</b>                                     | Ness Vess   | Q                   | lige              |              | Vézi                        | SATIN     | <b>Izas</b>    |
|                   | H.<br>W(4)                                                 | 用锅头具长       | ×.                  | 5001              |              | Ł.                          | w         | $\eta_{\rm f}$ |
|                   |                                                            |             |                     |                   |              |                             |           |                |
|                   | 10.002                                                     | <b>ib</b>   | <b>REESSMETHEN-</b> |                   | tou          |                             | YOUN.QTF+ |                |
|                   | <b>TARGE</b>                                               | <b>DATE</b> |                     | Tegp13iyr:        | <b>NV/MR</b> |                             | WITE:     | ł<br>4 Morte   |
|                   | <b>NAVALL</b><br><b>MO. NEWS</b>                           | RB.         |                     | <b>Yuar:</b>      |              |                             | TOTA:     | 300            |

**Gambar 9.** Halaman data pesanan yang sudah siap disajikan

[6] Halaman Data Pesanan yang Perlu Konfirmasi

Halaman ini berisi data pesanan yang perlu dikonfirmasi apakah pelanggan sudah membayar atau belum. Dapat dilihat digambar 10.

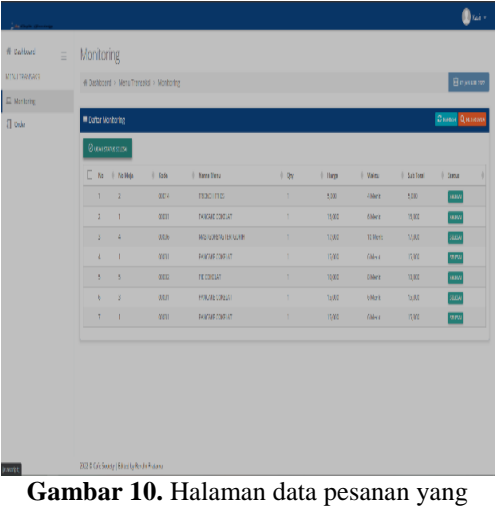

perlu konfirmasi

[7] Halaman Transaksi Pembayaran Halaman transaksi pembayaran adalah formulir yang digunakan untuk mengkonfirmasi pembayaran pelanggan sebelum pelanggan pergi, terlepas dari valid atau tidaknya bukti terlampir.dapat dilihat digambar 11.

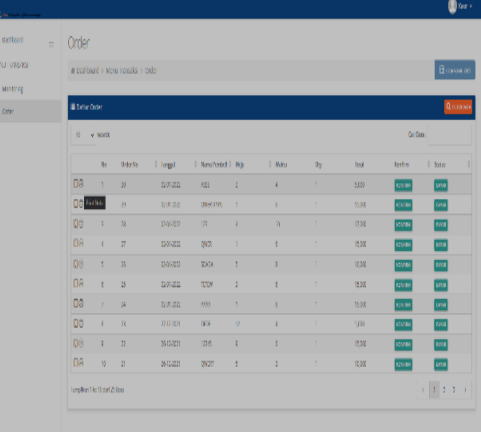

**Gambar 11***.* Halaman transaksi pembayaran

[8] Halaman Laporan Penjualan

Halaman laporan penjualan adalah form yang digunakan untuk menampilkan informasi laporan penjualan semua produk. Dapat dilihat digambar 12 dan tabel 10.

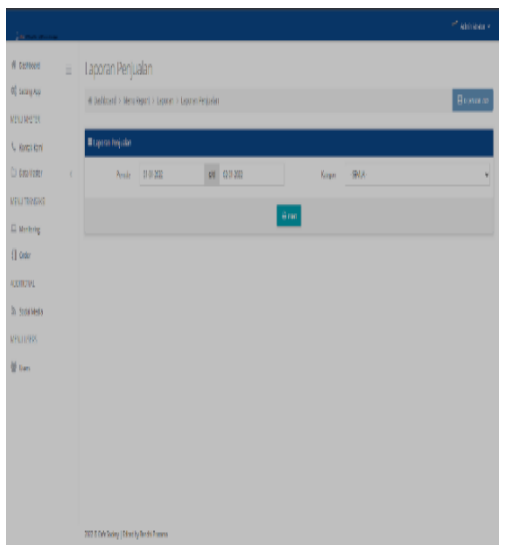

**Gambar 12.** Halaman laporan penjualan

[9] Halaman Awal Pemesanan Kuliner Halaman ini menyajikan tampilan halaman awal saat sistem *QR code* pemesanan makanan diakses. Dapat dilihat digambar 13 dan tabel 11.

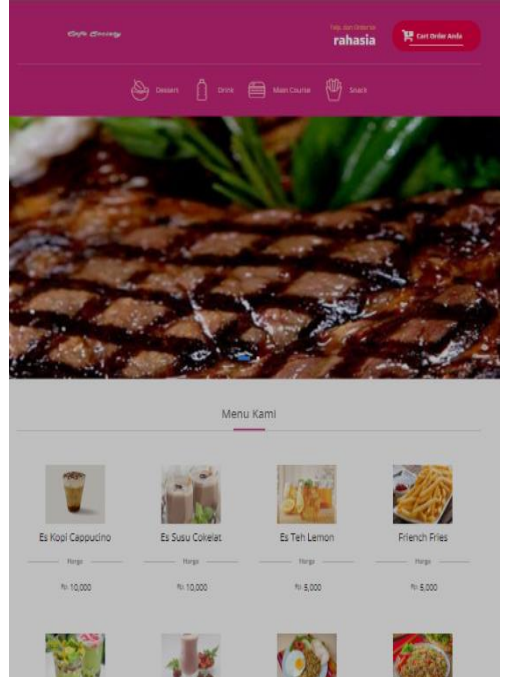

**Gambar 13.** Halaman awal pemesanan pelanggan

#### [10] Halaman Keranjang Pelanggan

Halaman ini menjelaskan tentang halaman *order* yang dilakukan pelanggan untuk memesan makanan. Pelanggan memesan makanan dengan cara memilih menu yang mau di order lalu klik *order*

#### dan masuk keranjang.dapat dilihat digambar 14 dan tabel 9.

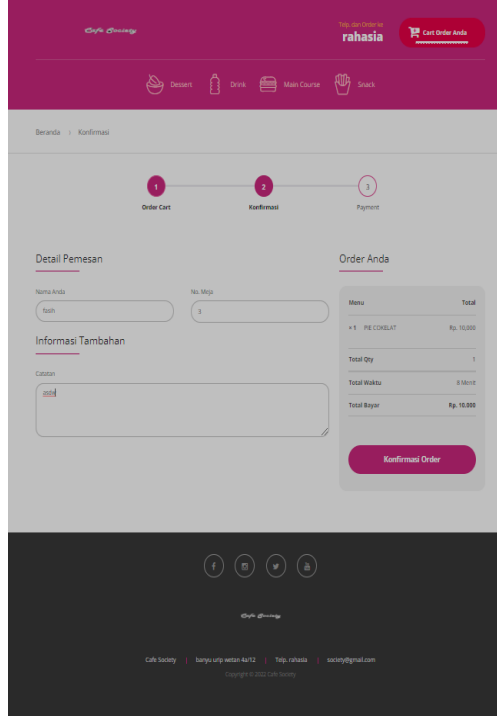

**Gambar 14.** Halaman keranjang makanan

[11] Halaman Konfirmasi Pesanan

Halaman ini menjelaskan tentang halaman *order* pelanggan yang telah memilih pesanan sesuai keinginan lalu klik konfrmasi untuk input data nama, nomor meja, dan deskripsi. Dapat dilihat digambar 15.

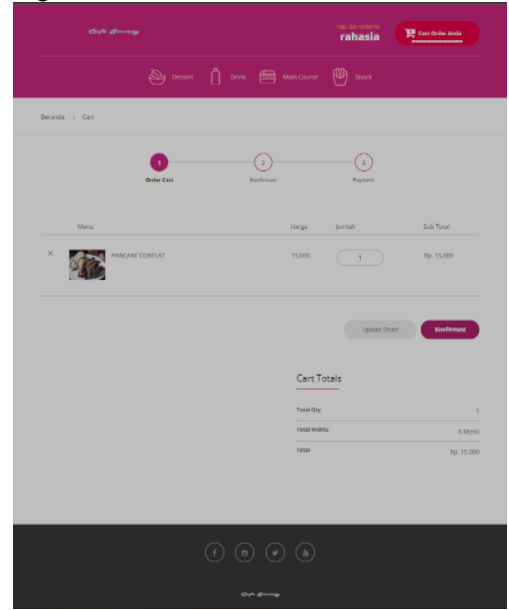

**Gambar 15.** Halaman konfirmasi pesanan

#### **[12] Halaman Pesanan yang Telah Masuk ke Database**

Halaman ini menjelaskan bahwa data pesanan pelanggan telah masuk ke kasir, lalu pelanggan memilih metode pembayaran via *web*/ tunai untuk membayar. Jika pelanggan membayar via *web* tunjukkan bukti ke kasir, jika tunai pelanggan silahkan menuju ke kasir. Dapat dilihat digambar 16.

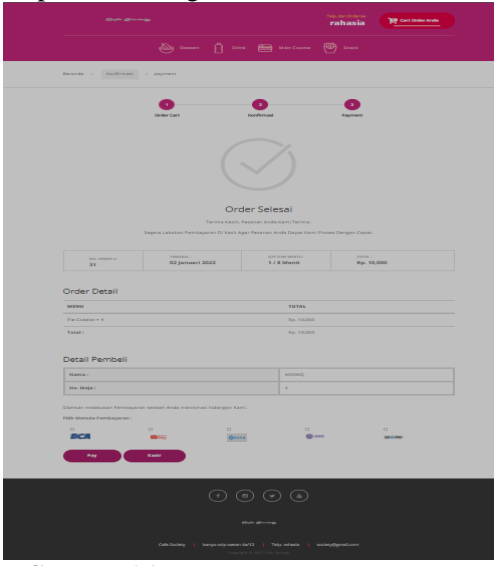

**Gambar 16.** Halaman pesanan yang telah masuk ke *database*

# **B. Testing (Pengujian)**

Tahap pengujian aplikasi pemesanan makanan online dilakukan dengan menggunakan pengujian admin yaitu dengan menggunakan metode *black-box*. pengujian alpha dilakukan untuk melihat apakah data masukan (*input*) sesuai dengan nilai yang diharapkan (*output*). Pengujian alpha menggunakan metode *black-box*.

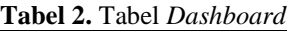

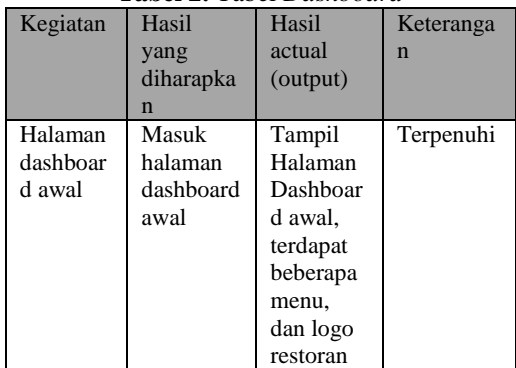

Halaman utama dashboard pada aplikasi pemesanan ini merupakan halaman untuk melihat *income*, total penjualan, dan grafik pengunjung. Hanya admin/owner yang bisa melihat data ini.

**Tabel 3.** Tabel *Setting app*

|          |             | . <u>.</u> |            |
|----------|-------------|------------|------------|
| Kegiatan | Hasil yang  | Hasil      | Keterangan |
|          | diharapkan  | actual     |            |
|          |             | (output)   |            |
| Halaman  | Masuk       | Tampil     | Terpenuhi  |
| setting  | halaman     | Halaman    |            |
| app      | setting app | setting    |            |
|          |             | app,       |            |
|          |             | terdapat   |            |
|          |             | beberapa   |            |
|          |             | Nama       |            |
|          |             | app, dan   |            |
|          |             | deskripsi  |            |

Di halaman inihanya untuk seting nama nama dan sebagian dekripsi tampilan web.

**Tabel 4.** Tabel Kontak Kami

|         | <b>Tabel +.</b> Tabel Koman Kann |            |           |
|---------|----------------------------------|------------|-----------|
| Kegiata | Hasil yang                       | Hasil      | Keteranga |
| n       | diharapka                        | Aktual     | n         |
|         | n                                | (keluaran  |           |
|         |                                  |            |           |
| Halama  | Masuk                            | Tampil     | Terpenuhi |
| n       | Halaman                          | halaman.   |           |
| Kontak  | Kontak                           | terdapat   |           |
|         |                                  | informasi  |           |
|         |                                  | kontak.    |           |
|         |                                  | alamat, e- |           |
|         |                                  | mail,      |           |
|         |                                  | serta      |           |
|         |                                  | website    |           |
|         |                                  | dari cafe  |           |

Tabel kontak kami hanya untuk edit data web seperti alamat, no telp, dan informasi lainnya.

**Tabel 5.** Tabel data *master*

| Kegiata<br>$\mathbf n$        | Hasil yang<br>diharapka<br>$\mathbf n$ | Hasil<br>Aktual<br>(keluaran                                                                                       | Keteranga<br>$\mathbf n$ |
|-------------------------------|----------------------------------------|----------------------------------------------------------------------------------------------------|--------------------------|
| Halama<br>Data<br>n<br>master | Masuk<br>Halaman<br>data<br>master     | Tampil<br>halaman,<br>terdapat<br>data<br>informasi<br>slider,<br>kategori,<br>meja,<br>serta<br>menu dari<br>cafe | Terpenuhi                |

Halaman Data Master pada aplikasi pemesanan ini berisi tentang informasi data slider, kategori, meja, dan

menu. Owner dapat melakukan manipulasi data pada system, Seperti aktivitas tambah, ubah, serta hapus data

**Tabel 6.** Tabel Pengujian *login*

|              | Kasus dan hasil uji login owner (data normal) |  |  |
|--------------|-----------------------------------------------|--|--|
| Data masukan | Nama: - password : -                          |  |  |
| Yang         | Menampilkan halaman menu                      |  |  |
| diharapkan   | utama aplikasi                                |  |  |
| Pengamatan   | Dapat menampilkan halaman                     |  |  |
|              | dashboard                                     |  |  |
| Kesimpulan   | Diterima                                      |  |  |
|              | Kasus dan hasil uji login kasir (data normal) |  |  |
| Data masukan | Nama: - <i>password</i> : -                   |  |  |
| Yang         | Menampilkan halaman menu                      |  |  |
| diharapkan   | utama aplikasi.                               |  |  |
| Pengamatan   | Dapat menampilkan halaman                     |  |  |
|              | dashboard                                     |  |  |
| Kesimpulan   | Diterima                                      |  |  |

Halaman login dalam aplikasi pemesanan ini adalah laman *login* buat seluruh pengguna pelaksanaan, *owner* ataupun user. Pengguna wajib mengisikan *username & password* yg benar dalam *field* yg tersedia buat melanjutkan ke laman selanjutnnya.

**Tabel 7.** Tabel Pengujian kelola data *users*

|                                       | Kasus dan hasil uji kelola data user (data normal)                                                                                   |
|---------------------------------------|----------------------------------------------------------------------------------------------------|
| Tambah                                |                                                                                                    |
| Data<br>masukan                       | Mengisi <i>field</i> pada form<br>secara<br>lengkap dan sesuai<br>Format yang ditentukan                                             |
| Yang<br>diharapkan                    | tersimpan dan<br>di<br>muncul<br>Data<br>halaman kelola data <i>user</i>                                                             |
| Pengamatan                            | Data tersimpan di basis data dan<br>muncul di halaman kelola data user                                                               |
| Kesimpulan                            | Diterima                                                                                                    |
| <b>Uhah</b>                           |                                                                                                    |
| Data<br>masukan                       | Mengisi <i>field</i> pada form secara<br>lengkap dan sesuai<br>Format yang ditentukan                                                |
| Yang<br>diharapkan                    | Data diperbarui dan muncul<br>di<br>halaman kelola data <i>user</i>                                                                  |
| Pengamatan                            | Data di basis data diperbarui dan<br>muncul di halaman kelola data <i>user</i>                                                       |
| Kesimpulan                            | Diterima                                                                                                    |
| Hapus                                 |                                                                                                    |
| Data<br>masukan<br>Yang<br>diharapkan | Proses klik tombol hapus pada baris<br>data yang ingin dihapus<br>Data terhapus dan tidak muncul lagi<br>di halaman kelola data user |
| Pengamatan                            | Data terhapus dari basis data dan<br>tidak muncul lagi di halaman kelola<br>data user                                                |

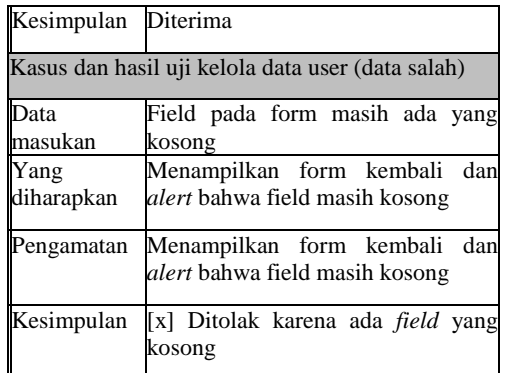

Halaman ini terdapat data master user informasi data pengguna dapat melakukan manipulasi data pada sistem, misalnya aktivitas tambah, ubah, serta hapus data serta melihat laporan data transaksinya.

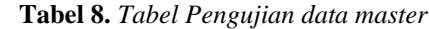

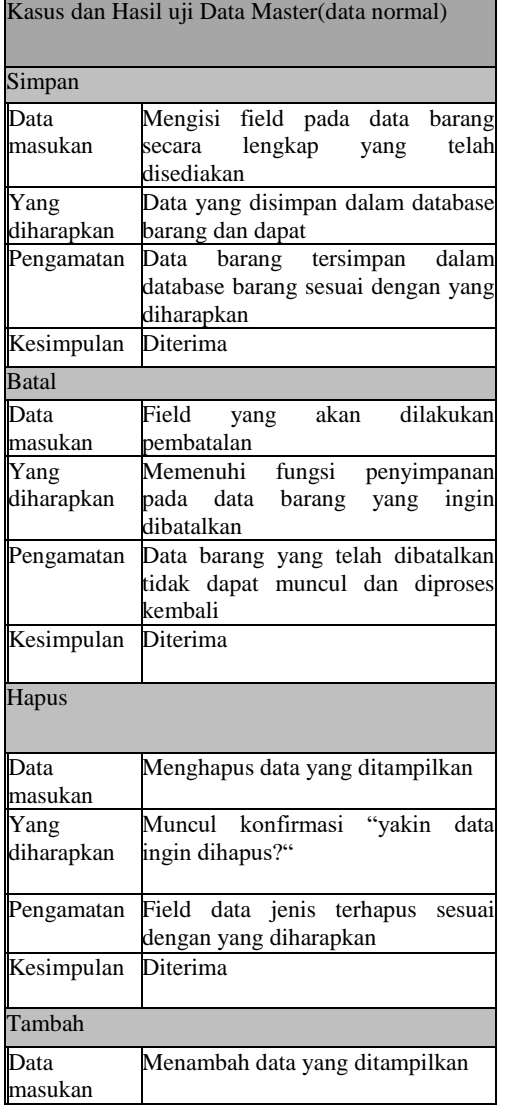

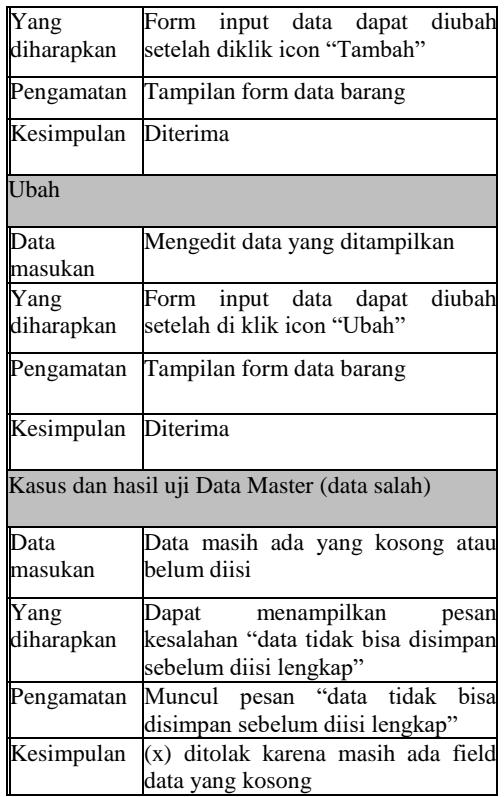

Halaman Data Master pada aplikasi pemesanan ini berisi tentang informasi data slider, kategori, meja, dan menu. Owner dapat melakukan manipulasi data pada system, Seperti aktivitas tambah, ubah, serta hapus data

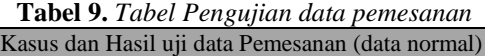

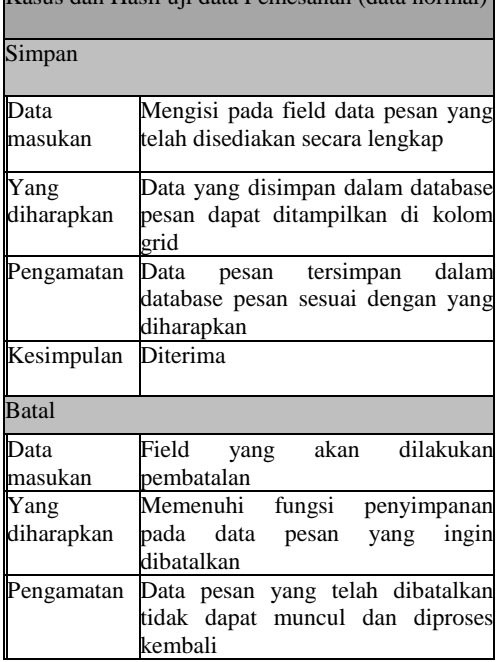

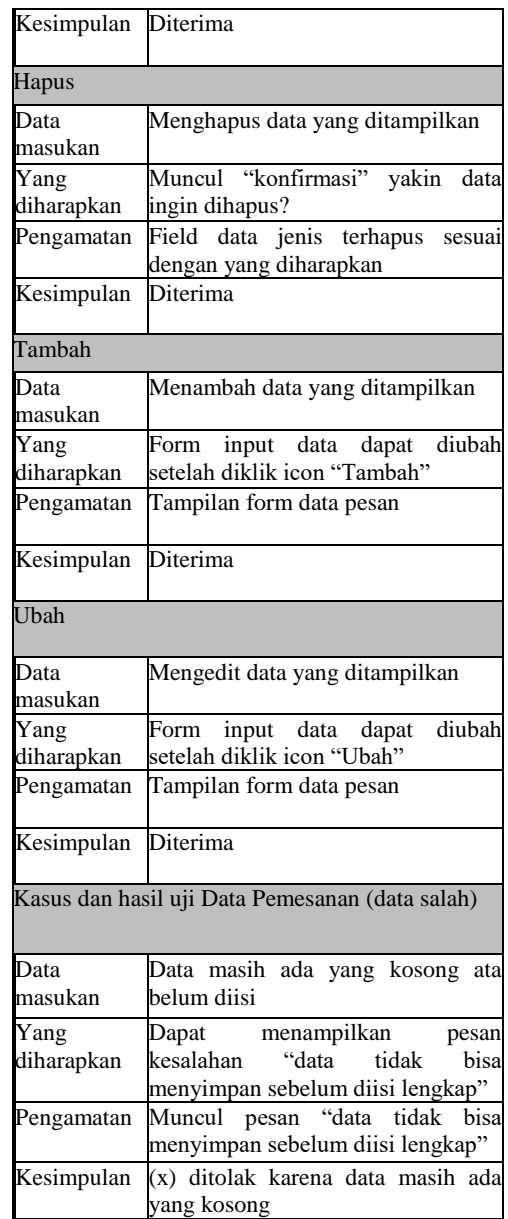

Halaman ini menjelaskan bahwa data pesanan pelanggan telah masuk ke kasir, lalu pelanggan memilih metode pembayaran via *web*/ tunai untuk membayar. Jika pelanggan membayar via *web* tunjukkan bukti ke kasir, jika tunai pelanggan silahkan menuju ke kasir

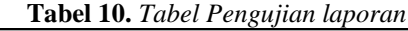

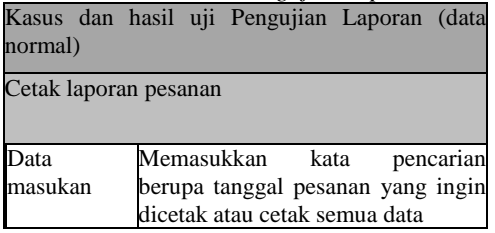

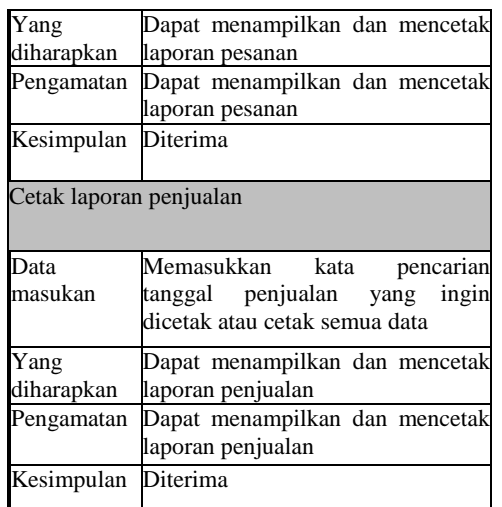

Halaman laporan penjualan adalah form yang digunakan untuk menampilkan informasi laporan penjualan semua produk.

**Tabel 11.** *Tabel Pengujian logout*

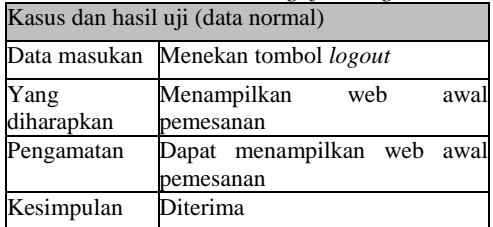

Berdasarkan hasil pengujian dapat disimpulkan bahwa aplikasi sudah sesuai dengan konsep sistem yang diharapkan.Ini penting untuk melihat apakah aplikasi ini memiliki kesalahan fungsional.

# **SIMPULAN**

Berisi berbagai kesimpulan yang di ambil Berdasarkan hasil uji coba dari implementasi Aplikasi Pemesanan Makanan Pada Café Society, dapat diambil beberapa kesimpulan yaitu:

- 1) Dari hasil analisis sistem menggunakan metode PIECES khususnya yang berkaitan dengan pemesanan menu pada Café Society masih menggunakan cara manual untuk pencatatan pesanan maka diperlukan Aplikasi Pemesanan Online.
- 2) Aplikasi Pemesanan Makanan Online di Café Society ini dapat diakses secara online oleh admin,

bagian kasir, dan pelanggan dengan menggunakan email dan password (bagi pelanggan tidak perlu).

3) Berdasarkan hasil pengujian metode black-box dari pengujian admin, maka disimpulkan bahwa sistem yang dibuat telah sesuai dengan konsep yang diharapkan.

## **SARAN**

Dalam pembuatan Aplikasi Pemesanan Makanan ini masih banyak hal yang dapat dikembangkan seperti:

- 1) Sistem yang telah dibangun bisa dikembangkan lagi dalam penambahan hak akses seperti hak akses dapur dsn lain - lain.
- 2) Dalam sistem pemesanan ini akan lebih baik jika dihosting dan ditambahkan fitur dari segi keamanannya.
- 3) Aplikasi pemesanan makanan secara online ini dapat dikembangkan lagi dalam hal penambahan fitur peta secara online untuk mempermudah akses menuju tempat tujuan jika mempunyai pesan antar sendiri.
- 4) Perlunya menyediakan fasilitas beberapa bahasa pengantar mengingat pelanggan café bisa berasal dari berbagai negara.

# **DAFTAR PUSTAKA**

- [1] M. S. Rosa A.S, REKAYASA Perangkat Lunak: Terstruktur Dan Berorientasi Objek, Ed. Revisi. Bandung: Informatika Bandung, 2018.
- [2] J. K. Wibowo and L. W. Santoso, "Perancangan dan Pembuatan Sistem Informasi Administrasi Pada Toko Jaya Karya Berbasis Web," vol. 1. pp. 3–7.
- [3] Yuhefizar2008, "10 Jam Menguasai Internet: Teknologi dan Aplikasinya".
- [4] A. Kadir, Dasar Pemrograman Web Dinamis Menggunakan PHP. Edisi Revisi. Yogyakarta: Penerbit

Andi.

- [5] F. Jack, Kamus Komputer. Bandung: Informatika Bandung.
- [6] L. Madcoms, Aplikasi Web Database dengan Dreamweaver dan php-MySQL. Yogyakarta: Andi.
- [7] M. R. Arief, Pemrograman Web Dinamis Menggunakan PHP dan MySQL. Yogyakarta: Andi.
- [8] T. Wahyono, Sistem Informasi (Konsep Dasar, Analisis Desain dan Implementasi). Yogyakarta: Graha Ilmu, 2004.
- [9] B. Nugroho, Database Relational dengan MySQL. Yogyakarta: Andi.
- [10] A. Kadir, Pengenalan Sistem Informasi Edisi Kesatu, no. August. Yogyakarta: Andi, 2008.
- [11] V. Lusiana, "Sistem Informasi Promosi Batik Tradisional Semarang Berbasis Web," Jurnal Dinamika Informatika, vol. 1, no. 1. pp. 26–35, 2009.
- [12] Sutarman, Buku pengantar Teknologi Informasi. Jakarta: Bumi Aksara, 2021.
- [13] J. Bernadi, "Aplikasi Sistem Informasi Penjualan Berbasis Web pada Toko Velg YQ," ComTech Comput. Math. Eng. Appl., vol. 4, no. 2, p. 731, 2013, doi: 10.21512/comtech.v4i2.2504.
- [14] D. A. E. Saputri, Falahlah, and T. D. Tambunan, Aplikasi Penjualan Sepatu Lukis Online Berbasis Web Menggunakan Framework. Politeknik Telkom Bandung, 2010.
- [15] N. Jatmiko, H. Syahrial, H. M. Misni, and J. S. Informasi, "Analisa dan perancangan sistem informasi dalam layanan penjualan berbasis web pada mall puri indah," in Seminar, vol. 2010, no. Snati, Yogyakarta, 2010, pp. 1–6.